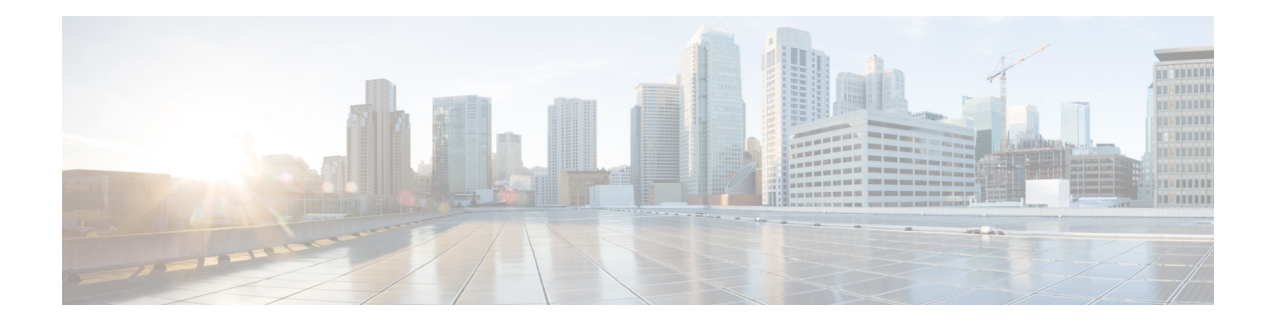

# **IP SLAs TWAMP Responder**

The Two-Way Active Measurement Protocol (TWAMP) defines a flexible method for measuring round-trip IP performance between any two devices.

TWAMP enables complete IP performance measurement. TWAMP also provides a flexible choice of solutions because it supports all devices deployed in the network.

This chapter describes how to configure the Two-Way Active Measurement Protocol (TWAMP) responder on a Cisco device to measure IP performance between the Cisco device and a non-Cisco TWAMP control device on your network.

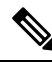

**Note** IPv6 is supported for IP SLA TWAMP Responder on the RSP3 module.

- [Prerequisites](#page-0-0) for TWAMP Responder, on page 1
- [Restrictions](#page-0-1) for TWAMP Responder, on page 1
- [Information](#page-1-0) About TWAMP Responder, on page 2
- How to Configure a TWAMP [Responder,](#page-2-0) on page 3
- [Configuration](#page-4-0) Examples for TWAMP Responder, on page 5
- Additional [References,](#page-5-0) on page 6
- Feature [Information](#page-6-0) for TWAMP Responder, on page 7

## <span id="page-0-1"></span><span id="page-0-0"></span>**Prerequisites for TWAMP Responder**

For the TWAMP responder to function, a TWAMP control-client and the session-sender must be configured in your network.

## **Restrictions for TWAMP Responder**

For the TWAMP Responder to function, the TWAMP server and the session-reflector must be configured on the same Cisco device.

## <span id="page-1-0"></span>**Information About TWAMP Responder**

### **TWAMP**

The IETF Two-Way Active Measurement Protocol (TWAMP) defines a standard for measuring round-trip network performance between any two devices that support the TWAMP protocols. The TWAMP-Control protocol is used to set up performance measurement sessions. The TWAMP-Test protocol is used to send and receive performance-measurement probes.

The TWAMP architecture is composed of the following four logical entities that are responsible for starting a monitoring session and exchanging packets:

- The control-client sets up, starts, and stops TWAMP-Test sessions.
- The session-sender instantiates TWAMP-Test packets that are sent to the session-reflector.
- The session-reflector reflects a measurement packet upon receiving a TWAMP-Test packet. The session reflector does not collect packet statistics in TWAMP.
- The TWAMP server is an end system that manages one or more TWAMP sessions and is also capable of configuring per-session ports in the end points. The server listens on the TCP port. The session-refector and server make up the TWAMP responder in an IP SLAs operation.

Although TWAMP defines the different entities for flexibility, it also allows for logical merging of the roles on a single device for ease of implementation. The figure below shows the four entities that make up the TWAMP architecture.

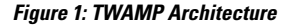

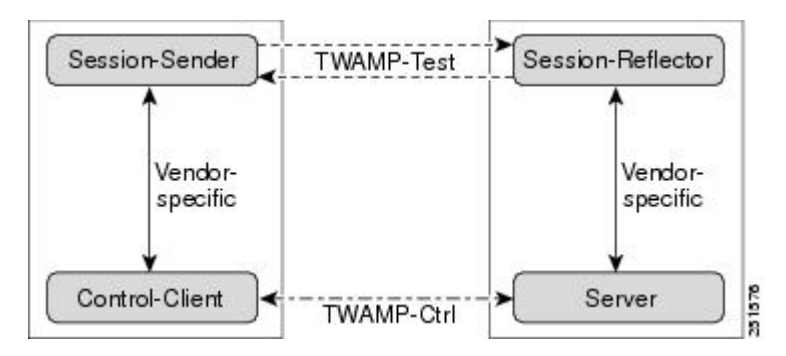

### **TWAMP Responder**

A TWAMPresponder interoperates with the control-client and session-sender on another device that supports TWAMP. In the TWAMP Responder feature, the session-reflector and TWAMP server that make up the responder must be co-located on the same device. TWAMP for IPv6 is also supported.

In the figure below, one device is the control-client and session-sender (TWAMP control device), and the other two devices are Cisco devices that are configured as IP SLAs TWAMP responders. Each IP SLAs TWAMP responder is both a TWAMP server and a session-reflector.

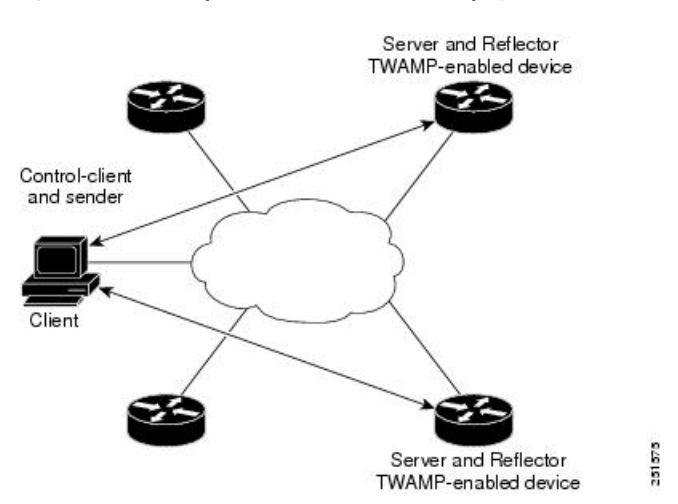

**Figure 2: TWAMP Responders in <sup>a</sup> Basic TWAMP Deployment**

# <span id="page-2-0"></span>**How to Configure a TWAMP Responder**

### **Configuring the TWAMP Server**

For IP SLAs TWAMP Responder, the TWAMP server and the session-reflector are configured on the same device. **Note**

#### **Procedure**

**Step 1 configure terminal**

#### **Example:**

Device# configure terminal

Enters global configuration mode.

**Step 2 feature sla twamp-server**

#### **Example:**

Device(config)# feature sla twamp-server

Enables the TWAMP server part of the SLA.

#### **Step 3 ip sla server twamp**

#### **Example:**

Device(config)# ip sla server twamp

Configures the device as a TWAMP server and enters TWAMP server configuration mode.

**Step 4 port** *port-number* **Example:** Device(config-twamp-srvr)# port 9000 (Optional) Configures the port to be used by the TWAMP server to listen for connection and control requests. **Step 5 timer inactivity** *seconds* **Example:** Device(config-twamp-srvr)# timer inactivity 900 (Optional) Configures the inactivity timer for a TWAMP control session. Default inactivity timer is 900 seconds; minimum timer is 1 second; and maximum timer is 6000 seconds. **Step 6 end Example:** Device(config-twamp-srvr)# end Returns to privileged EXEC mode.

## **Configuring the Session-Reflector**

Note For TWAMP Responder, the TWAMP server and the session-reflector are configured on the same device.

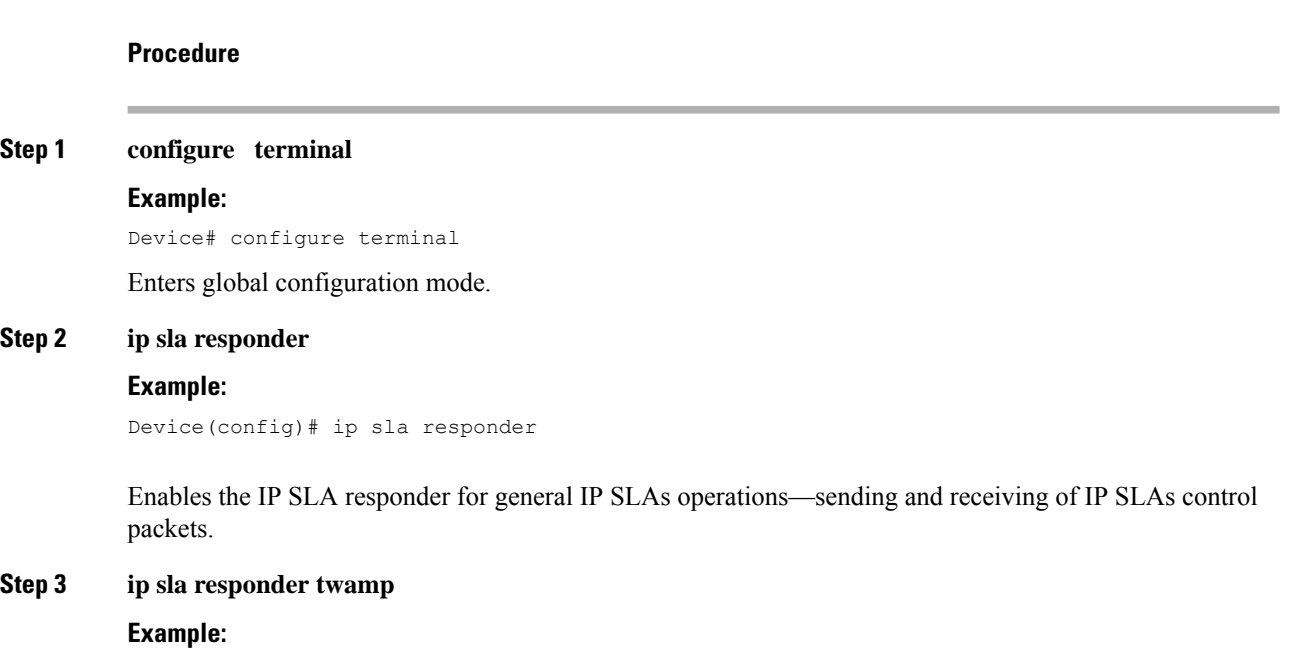

Device(config)# ip sla responder twamp

Configures the device as a TWAMP responder and enters TWAMP reflector configuration mode. Enabling the responder allows the generation of packet loss statistics on the device sending IP SLAs operations.

**Step 4 timeout** *seconds*

#### **Example:**

Device(config-twamp-ref)# timeout 900

(Optional) Configures an inactivity timer for a TWAMP test session. Default inactivity timer is 900 seconds; minimum timer is 1 second; and maximum timer is 604800 seconds.

#### **Step 5 end**

#### **Example:**

Device(config-twamp-ref)# end

Exits to privileged EXEC mode.

## <span id="page-4-0"></span>**Configuration Examples for TWAMP Responder**

### **TWAMP Responder Example**

The following example shows how to configure the TWAMP server and the session-reflector for TWAMP Responder on the same Cisco device. In this configuration, port 862 is the (default) port to be used by the TWAMP server to listen for connection and control requests. The default port for the server listener is the RFC-specified port and can be reconfigured, if required.

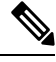

```
Note
```
In order for the TWAMP responder to function, a control-client and the session-sender must be configured in your network.

```
Device# configure terminal
Device(config)# feature sla twamp-server
Device(config)# ip sla server twamp
Device(config-twamp-srvr)# exit
Device(config)# ip sla responder
Device(config)# ip sla responder twamp
Device(config-twamp-ref)# end
Device> show running-config
.
.
.
ip sla responder
ip sla responder twamp
ip sla server twamp
```
### **TWAMP Responder Show Commands Example**

```
Device# show ip sla twamp ?
connection Display TWAMP connections
session Display TWAMP Sessions
standards Display TWAMP standards implemented
```
Device# **show ip sla twamp standards** Feature Organization Standard TWAMP Server IETF RFC5357 TWAMP Reflector IETF RFC5357

#### Device# **show ip sla twamp session**

IP SLAs Responder TWAMP is: Enabled Recvr Addr: 30.30.30.1 Recvr Port: 7147 Sender Addr: 30.30.30.2 Sender Port: 50790 Sender VRF: default Session Id: 30.30.30.1:15918249420668138422:DF55BEE9 Connection Id: 21

```
Device# show ip sla twamp connection ?
detail Current Connection Details
requests Current Connection Requests
```

```
Device# show ip sla twamp connection detail
Connection Id: 21
Client IP Address: 30.30.30.2
Client Port: 58316
Client VRF: default
Mode: Unauthenticated
Connection State: Connected
Control State: Active
Number of Test Requests - 0:1
```
## <span id="page-5-0"></span>**Additional References**

#### **Related Documents**

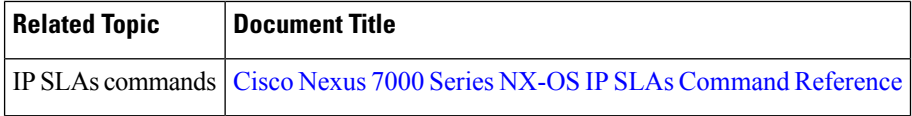

#### **Standards and RFCs**

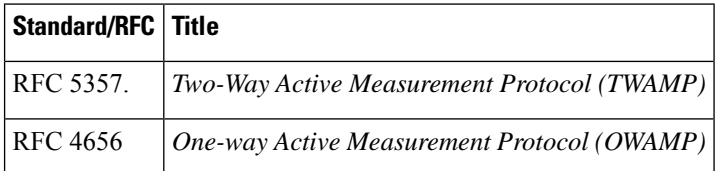

#### **Technical Assistance**

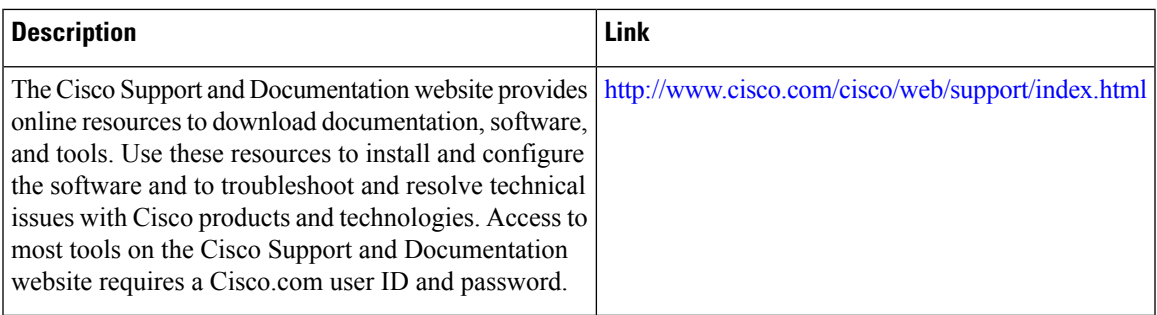

# <span id="page-6-0"></span>**Feature Information for TWAMP Responder**

The following table provides release information about the feature or features described in this module. This table lists only the software release that introduced support for a given feature in a given software release train. Unless noted otherwise, subsequent releases of that software release train also support that feature.

Use Cisco Feature Navigator to find information about platform support and Cisco software image support. To access Cisco Feature Navigator, go to [www.cisco.com/go/cfn.](http://www.cisco.com/go/cfn) An account on Cisco.com is not required.

| <b>Feature Name</b>    | <b>Releases</b>              | <b>Feature Information</b>                                                                                                    |
|------------------------|------------------------------|----------------------------------------------------------------------------------------------------|
| <b>TWAMP</b> Responder | Cisco NX-OS Release $8.3(1)$ | This feature enables you to<br>configure the TWAMP server and<br>the session-reflector on a Cisco<br>device for measuring the round-trip<br>performance between an IP SLA<br>TWAMP responder and a<br>non-Cisco TWAMP control device<br>in your network. |

**Table 1: Feature Information for TWAMP Responder**

 $\mathbf I$ 

٦